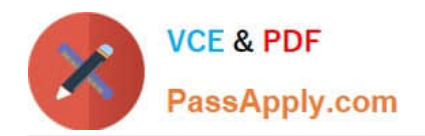

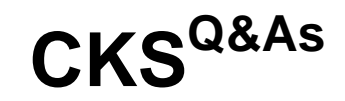

Certified Kubernetes Security Specialist (CKS) Exam

# **Pass Linux Foundation CKS Exam with 100% Guarantee**

Free Download Real Questions & Answers **PDF** and **VCE** file from:

**https://www.passapply.com/cks.html**

## 100% Passing Guarantee 100% Money Back Assurance

Following Questions and Answers are all new published by Linux Foundation Official Exam Center

**63 Instant Download After Purchase** 

- **@ 100% Money Back Guarantee**
- 365 Days Free Update
- 800,000+ Satisfied Customers

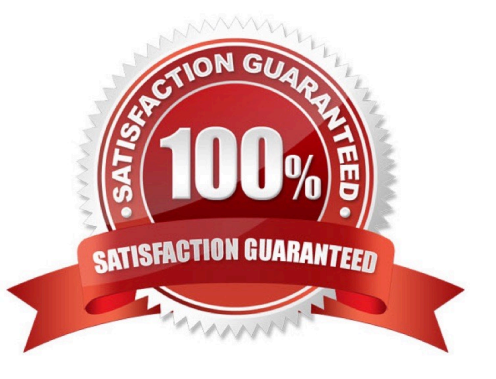

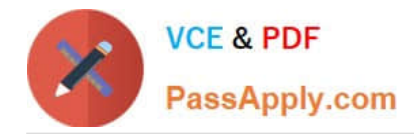

### **QUESTION 1**

Cluster: qa-cluster

Master node: master Worker node: worker1 You can switch the cluster/configuration context using the following command: [desk@cli] \$ kubectl config use-context qa-cluster

Task:

Create a NetworkPolicy named restricted-policy to restrict access to Pod product running in namespace dev.

Only allow the following Pods to connect to Pod products-service:

1.

Pods in the namespace qa

2.

Pods with label environment: stage, in any namespace

A. See the below.

B. PlaceHolder

Correct Answer: A

### **QUESTION 2**

```
Switched to context "KSSC00202".<br>candidate@cli:⊸$ ssh kssc00202-master<br>Warning: Permanently added '10.177.80.12' (ECDSA) to the list of known hosts.
The programs included with the Ubuntu system are free software;<br>the exact distribution terms for each program are described in the<br>individual files in /usr/share/doc/*/copyright.
Ubuntu comes with ABSOLUTELY NO WARRANTY, to the extent permitted by
applicable law.
root@kssc00202-master:-# ls /etc/kubernetes/epconfig/
ndomission_configuration.json_apiserver-client-key.pem_apiserver-client.pem_kubeconfig.yaml_webhook-key.pem_webhook.pem<br>|root@kssc00202-master:—# vim /etc/kubernetes/epconfig/admission_configuration.json ■
```
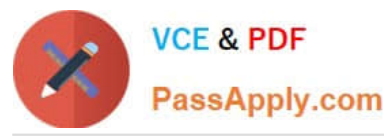

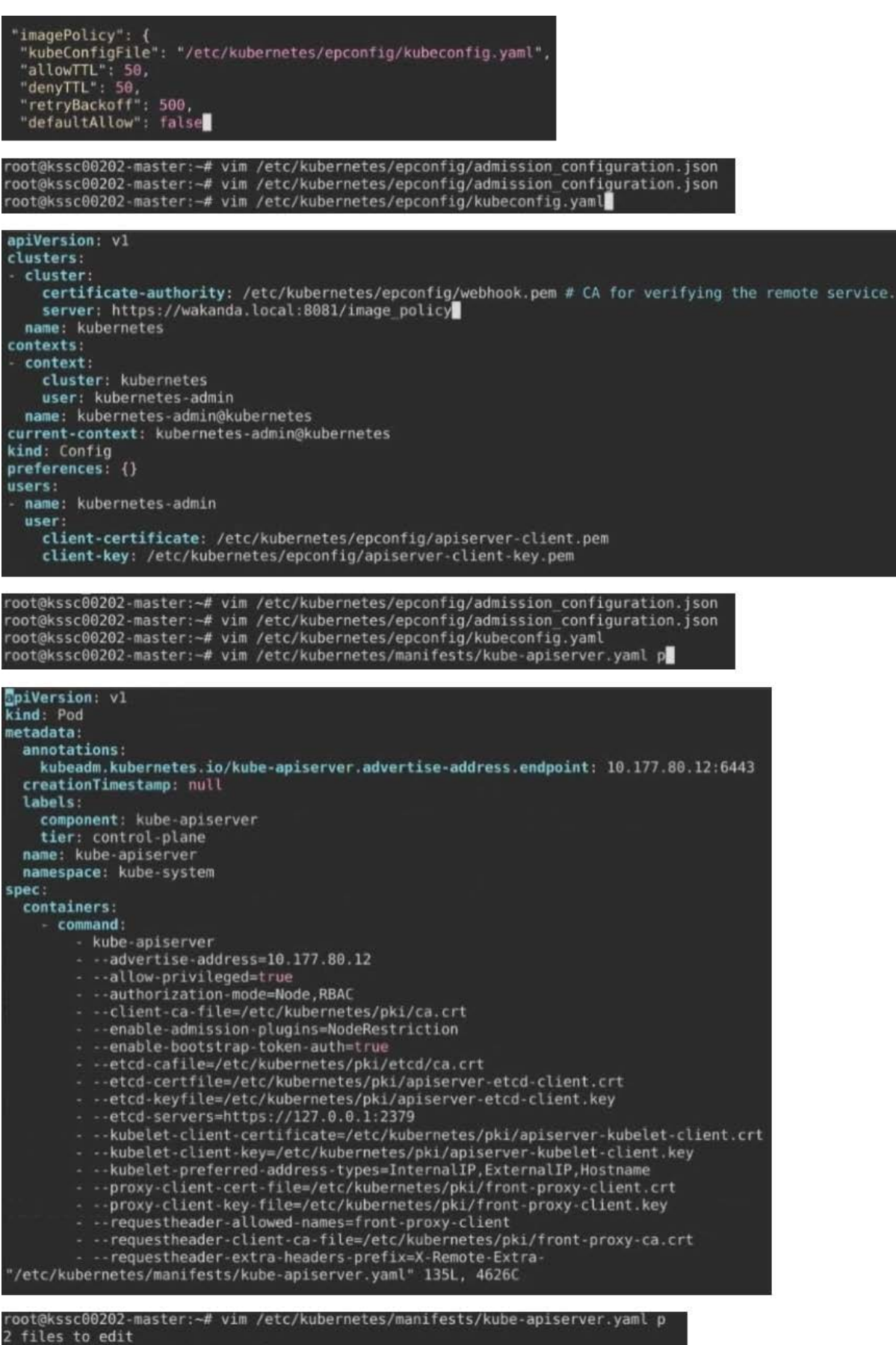

root@kssc00202-master:-# rm -f p

root@kssc00202-master:-# vim /etc/kubernetes/manifests/kube-apiserver.yaml |

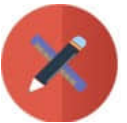

PassApply.com

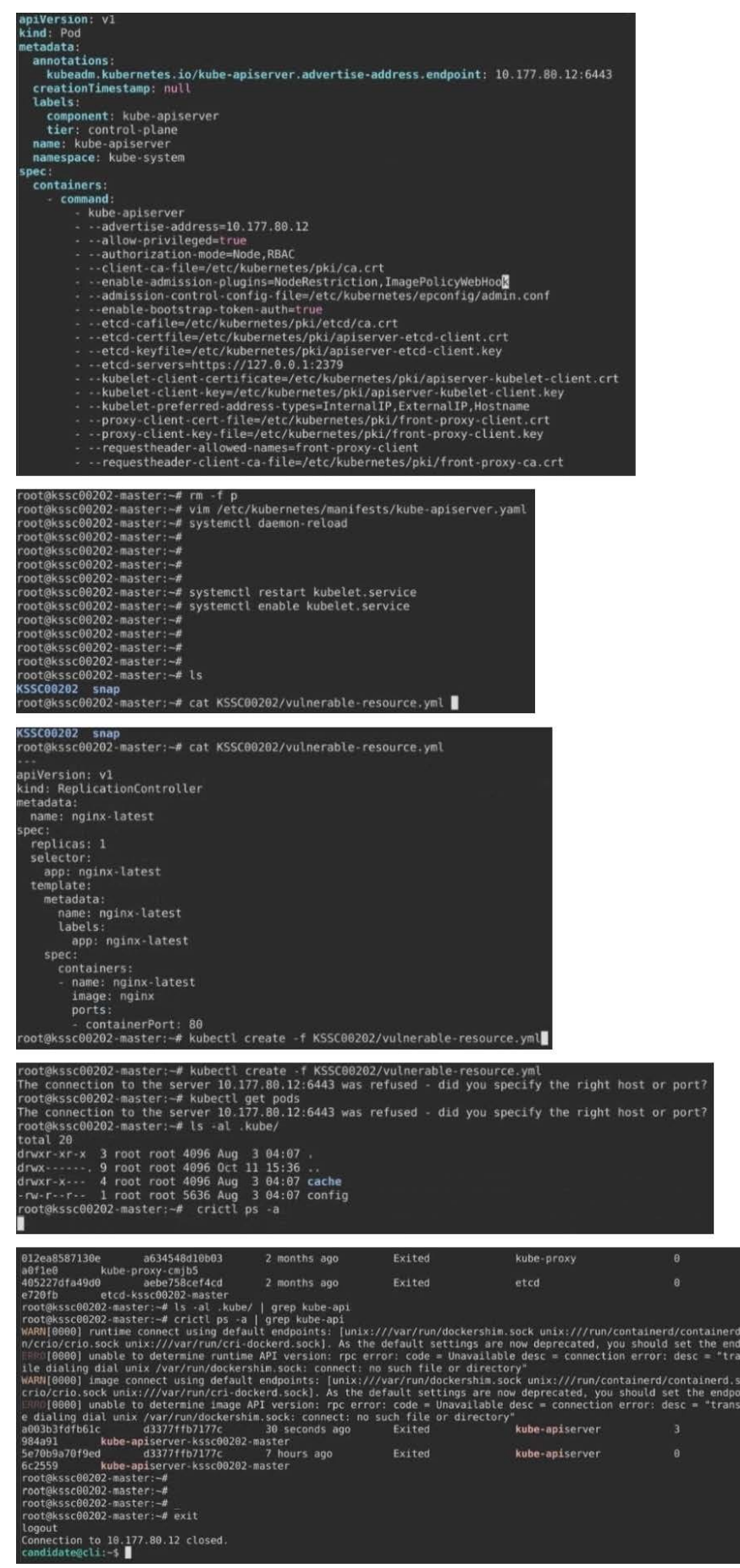

1460a9  $ctb6522$ 

.sock unix:///ru<br>moint instead.<br>msport: Error wh

ck unix:///run/<br>nt instead.<br>ort: Error whil 2dadb4e 68a9f31

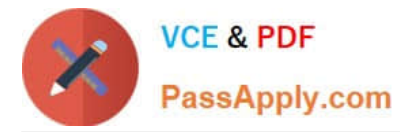

Cluster: dev Master node: master1 Worker node: worker1 You can switch the cluster/configuration context using the following command: [desk@cli] \$ kubectl config use-context dev Task:

Retrieve the content of the existing secret named adam in the safe namespace.

Store the username field in a file names /home/cert-masters/username.txt, and the password field in a file named /home/cert-masters/password.txt.

1.

You must create both files; they don\\'t exist yet.

2.

Do not use/modify the created files in the following steps, create new temporary files if needed.

Create a new secret names newsecret in the safe namespace, with the following content:

Username: dbadmin Password: moresecurepas

Finally, create a new Pod that has access to the secret newsecret via a volume:

Namespace:safe Pod name:mysecret-pod Container name:db-container Image:redis Volume name:secret-vol Mount path:/etc/mysecret

A. See the explanation below

B. PlaceHolder

Correct Answer: A

#### **QUESTION 3**

Create a PSP that will prevent the creation of privileged pods in the namespace.

Create a new PodSecurityPolicy named prevent-privileged-policy which prevents the creation of privileged pods.

Create a new ServiceAccount named psp-sa in the namespace default.

Create a new ClusterRole named prevent-role, which uses the newly created Pod Security Policy prevent-privilegedpolicy.

Create a new ClusterRoleBinding named prevent-role-binding, which binds the created ClusterRole prevent-role to the created SA psp-sa.

Also, Check the Configuration is working or not by trying to Create a Privileged pod, it should get failed.

A. See the below.

B. PlaceHolder

Correct Answer: A

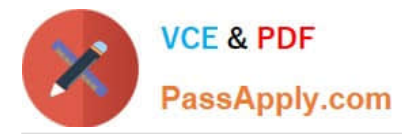

Create a PSP that will prevent the creation of privileged pods in the namespace. \$ cat clusterrole-use-privileged.yaml apiVersion: rbac.authorization.k8s.io/v1

kind: ClusterRole metadata: name: use-privileged-psp rules:

-apiGroups: [\\'policy\\']

resources: [\\'podsecuritypolicies\\']

verbs: [\\'use\\']

resourceNames:

-default-psp

apiVersion: rbac.authorization.k8s.io/v1 kind: RoleBinding metadata: name: privileged-role-bind namespace: psp-test roleRef: apiGroup: rbac.authorization.k8s.io kind: ClusterRole name: use-privileged-psp subjects:

-kind: ServiceAccount name: privileged-sa \$ kubectl -n psp-test apply -f clusterrole-use-privileged.yaml

After a few moments, the privileged Pod should be created.

Create a new PodSecurityPolicy named prevent-privileged-policy which prevents the creation of privileged pods.

apiVersion: policy/v1beta1

kind: PodSecurityPolicy

metadata:

name: example

spec:

privileged: false # Don\\'t allow privileged pods!

# The rest fills in some required fields.

seLinux:

rule: RunAsAny

supplementalGroups:

rule: RunAsAny

runAsUser:

rule: RunAsAny

fsGroup:

rule: RunAsAny

volumes:

 $-1$ \'\*\\'

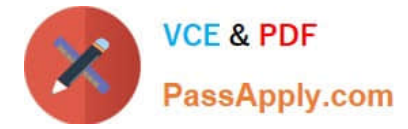

And create it with kubectl:

kubectl-admin create -f example-psp.yaml

Now, as the unprivileged user, try to create a simple pod:

kubectl-user create -f-